# **Звучна карта рачунара у физичком експерименту**

## *1. Одређивање брзине звука у ваздуху директном методом*

Прва тачна мјерења брзине звука у ваздуху извршили су Хумболт и Араго 1822. године. На два бријега у близини Париза чије је растојање било око 18 km поставили су два топа. У договорено вријеме један топ би испалио хитац производећи истовремено и свјетлост и звук. Посматрач на другом бријегу би у тренутку када угледа свјетлост укључио мјерење времена а у моменту када чује звук експлозије би зауставио мјерење времена. Брзина свјетлости је неупоредиво већа од брзине звука, па се може сматрати да је звук настао у тренутку када посматрач угледа свјетлост тј. вријеме које je потребно свјетлости да пређе поменуто растојање се може потпуно занемарити. На основу измјереног растојања између врха два бријега и времена које је протекло да звук пређе тај пут израчуната је брзина звука

*m s t v* = <sup>5</sup> = 336*m/s* на температури ваздуха од 17 °C. Да би елиминисали утицај вјетра поступак

је изведен са истовременим испаљивањем оба топа. Тако је добијено вријеме простирања звука у једном смјеру и у супротном смјеру а тиме и брзина звука у оба смјера. Средња вриједност ова два мјерења не садржи грешку услед постојања ваздушних струјања (вјетра).

У данашње вријеме могуће је измјерити брзину звука на начин сличан описаном, мјерећи вријеме за које звук пређе растојање од неколико десетина центиметара. За извођење таквог експеримента није потребна посебна опрема већ га је могуће извести у кућним условима. Рачунар, бесплатран програм за обраду звука, пар микрофона или само обичне слушалице су довољна средства за тај поступак.

## *Поставка експеримента*

Звучна карта рачунара омогућава снимање звука са два одвојена микрофона ако су прикључени на *line-in* конектор звучне карте. Програм за обраду звука може да визуелно прикаже сигнале које је снимила звучна карта у лијевом каналу (сигнал који је произвео први микрофон) и у десном каналу (сигнал који је произвео други микрофон). Звучна карта снима звук дигитално. Долазећи сигнал (промјенљиви напон који стиже од микрофона) звучна карта семплује (узоркује) фреквенцијом 44100 Hz. То значи да звучна карта мјери јачину

долазног сигнала сваких 
$$
T = \frac{1}{v} = \frac{1}{44100 \text{ Hz}} = 0,023 \text{ ms.}
$$
 Овако висока фреквенција

семпловања омогућава рачунару да потпуно реконструише долазни аналогни сигнал са микрофона (који се мијења непрекидно). Осим тога јачини сигнала се додјељује ограничен број вриједности које може да има. Практично, интервал који јачина звука узима издијељен је на велики (коначан) број малих интервала а сваком том малом интервалу је додијељена једна бројна вриједност. Приликом семпловања сигнала сваких 0,023 ms јачини сигнала се додјељује један број из унапријед дефинисаног скупа вриједности, већ према јачини сигнала. Пошто се сваки број у бинарном систему може приказати као комбинација јединица и нула резултат је дигитални запис звука.

У експерименту је кориштен бесплатни програм за обраду звука *Audacity* преузет са Интернета, нпр са http://audacity.en.softonic.com/ .

Шема експеримента за одређивање брзине звука у ваздуху помоћу рачунара и два микрофона приказана је на слици 1.

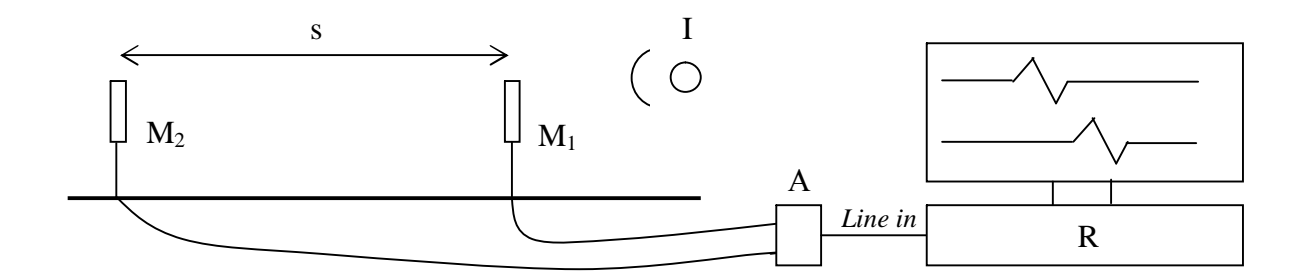

*Слика 1. Шема експеримента за одређивање брзине звука у ваздуху помоћу два микрофона*

Два микрофона М1 и М2 су постављена на неком растојању *s*, и преко адаптера кућне израде А су прикључени на рачунар R (*line-in* улаз звучне карте). Извор звука је постављен на правцу који спаја врхове микрофона. Покрене се програм за обраду звука и покрене снимање звука. Звук се произведе нпр. кратким ударцем лаганог металног предмета у стаклену флашу (извор звука I). Настали звучни талас прво стиже до миокрофона  $M_1$  а тренутак касније до микрофона М2. Програм ће забиљежити таласни облик приспјелог звука одвојено за први и други микрофон. Након што се заустави снимање звука и добијена слика увећа зумирањем на екрану рачунара, јасно се уочава да постоји временска разлика у приспјећу звука до првог и другог микрофона (слика 2).

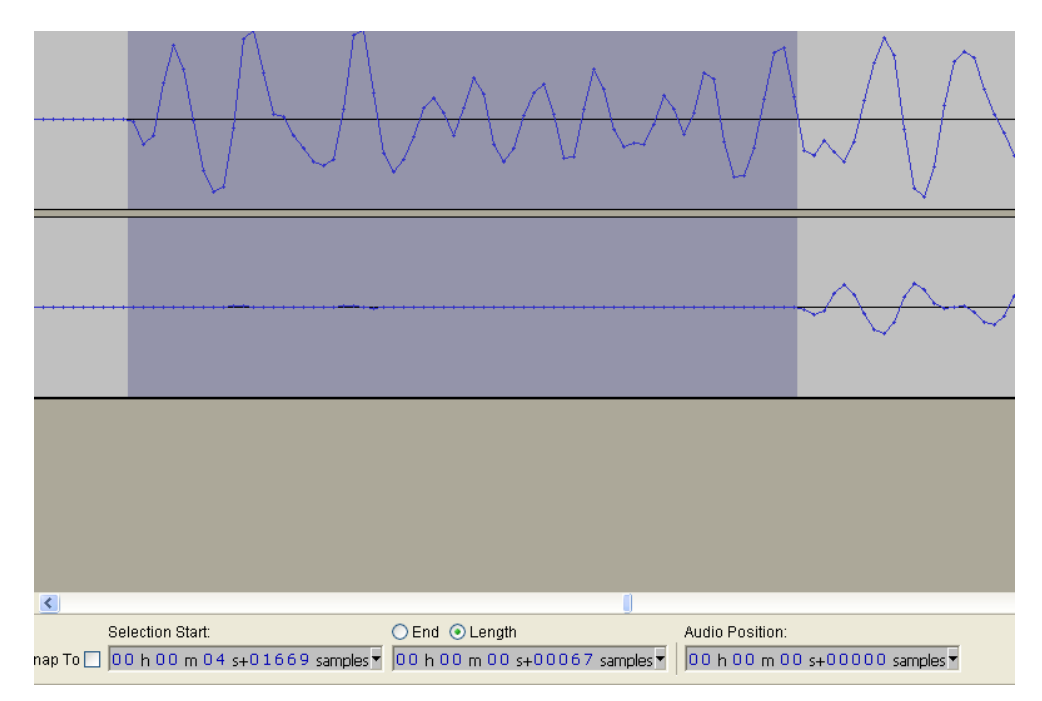

*Слика 2.Горњи таласни облик је забиљежио микрофон ближи извору звука а доњи облик микрофон који је био више удаљен од извора. На слици је селектован временски интервал за који звук пређе растојање између два микрофона. Такође се са слике јасно види да је интензитет звука који стиже до другог микрофона много мањи у односу на интензитет звука који долази до првог микрофона, сагласно закону да јачина звука опада са квадратом растојања од извора.*

Ту временску разлику лако је одредити ако се селектује временски интервал који представља кашњење звука, програм приказује дужину тог интервала преко броја семплова. Број семплова помножи се са 0,023 ms и добија се вријеме за које је звук прешао растојање између два микрофона изражено у милисекундама. Растојање између два микрофона се измјери метром а брзина звука се израчунава као  $v = s/t$ .

У примјеру приказаном на слици растојање између микрофона је 53 cm. Временски интервал за који звук прелази то растојање је на слици селектован и износи 67 семплова или  $t = 67 \cdot 23 \cdot 10^{-6}$  s = 1,541ms . Брзина звука у ваздуху на основу ових података s  $344 \frac{\text{m}}{\text{m}}$  $1,541 \cdot 10$ 0,53  $\frac{1}{3}$  =  $=\frac{3}{t}=\frac{0.055M}{1.541\cdot10^{-3}s}$ *m t*  $v = \frac{s}{s} = \frac{0.53 \, m}{1.5 \cdot 1.1 \cdot 10^{-3}} = 344 \, \frac{\text{m}}{\text{s}}$ . Температура ваздуха у просторији је износила 27 <sup>0</sup>С, и на тој

температури брзина звука у ваздуху износи s  $348 \frac{\text{m}}{\text{m}}$ 0.  $= v_0 \sqrt{\frac{1}{T_0}} =$  $v = v_0 \sqrt{\frac{T}{T}} = 348 \frac{\text{m}}{\text{s}}$ , гдје је  $v_0 = 331.5 \text{ m/s}$ , брзина звука на температури  $T_0 = 273$  K.

За рад микрофона је потребан напон, који он уобичајено добија преко микрофонског улаза звучне карте (*Mic*). Пошто се у експерименту користи *line-in* улаз звучне карте који не даје никакав напон, него очекује неки промјенљиви напон (сигнал) од неког спољашњег уређаја као што је касетофон или музичка линија, потребно је направити адаптер који ће микрофоне да снабдјева потребним напоном и њихове сигнале да преко стерео кабла пренесе до *line-in* улаза у звучну карту. Шема адаптера који се користи у експерименту је дата на слици 3.

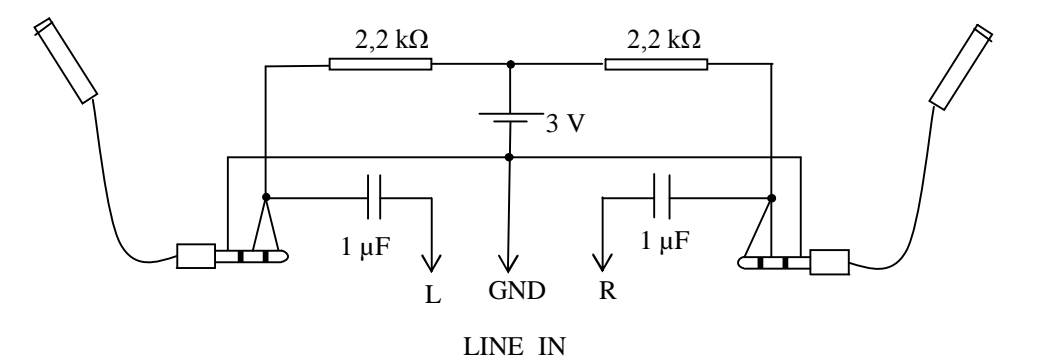

*Слика 3. Шема адаптера који сигнал са сваког микрофона преноси преко стерео кабла на стерео улаз звучне карте*

Улаз у адаптер чине два микрофона а излаз је стерео кабл који одводи сигнале са микрофона у *line-in* прикључак звучне карте. Стерео кабл је у суштини трожилни кабл који се завршава са 3,5 mm мушким конекторима (истим као шти их има и микрофон). За градњу адаптера су дакле потребна три женска 3,5 mm конектора (два за прикључке микрофона и један за стерео кабл). На слици 4 је приказан распоред проводника на конектору стерео кабла.

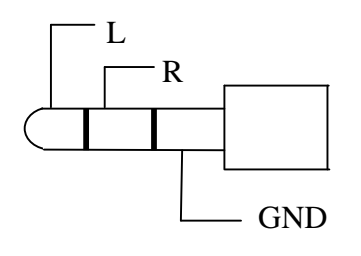

*Слика 4. Распоред проводника на конектору стерео кабла*

#### *2. Одређивање брзине звука у ваздуху помоћу слушалица*

Описани експеримент за одређивање брзине звука у ваздуху помоћу два микрофона могуће је извести на једноставнији начин. Умјесто микрофона користе се обичне слушалице за уши какве користе MP3 плејери и многи музички уређаји (слика 5). Слушалице се

директно прикључују на *line-in* улаз звучне карте. Иако је првенствена намјена слушалица да промјенљиви напон који добијају од музичког уређаја претворе у звук, оне могу да раде и у обрнутом режиму тј. да звук претворе у промјенљиви напон (као микрофон), али са много мањом ефикасношћу.

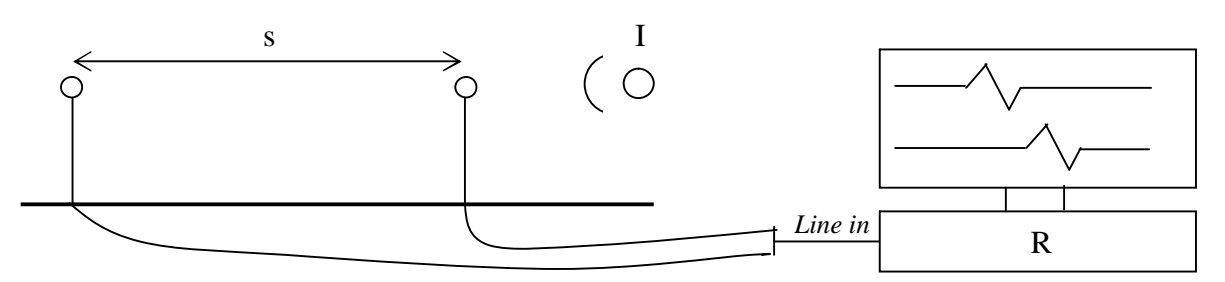

*Слика 5. Шема експеримента за одређивање брзине звука у ваздуху помоћу слушалица*

На слици 5 су приказани таласни облици које су забиљежиле слушалице за уши (лијева и десна).

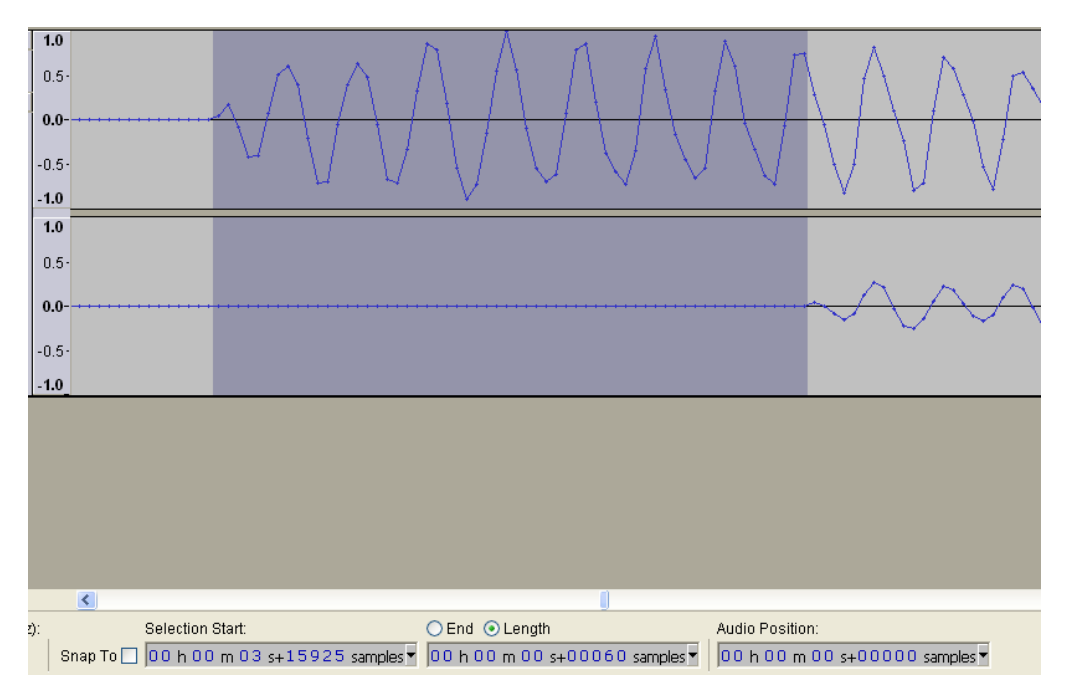

*Слика 5. Таласни облици забиљежени апликацијом Audacity уз помоћу слушалица за уши. У зависности од квалитета звучне карте снимљени таласни облик ће можда, прије зумирања, бити потребно појачати командом Effect/Amplify...*

Растојање између лијеве и десне слушалице у експерименту са слике  $s = 0.463$ m, а вријеме за које звук пређе то растојање је као што се види са слике је 60 семплова или

$$
t = 60 \cdot 23 \,\mu s = 1,380 \cdot 10^{-3} \,\text{s}
$$
. Брзина звука  $v = \frac{s}{t} = \frac{0,463 \,\text{m}}{1,380 \cdot 10^{-3} \,\text{s}} = 335 \,\frac{\text{m}}{\text{s}}$ .

## *3. Одређивање убрзања слободног пада помоћу звучне карте*

Скица експеримента је приказана на слици 6. Челична куглица је постављена тачно на ивицу стола познате висине *H*. Помоћу клатна, приликом судара двије куглице, кулица на ивици стола стиче почетну брзину у хоризонталном правцу и крећуће се параболичном путањом пада на под. Микрофон рачунара је постављен приближно на једнаком растојању од почетног положаја куглице и тачке на коју куглица пада приликом удара у под. Програм за снимање звука ће забиљежити звук настао сударом са куглицом клатна и звук настао ударом

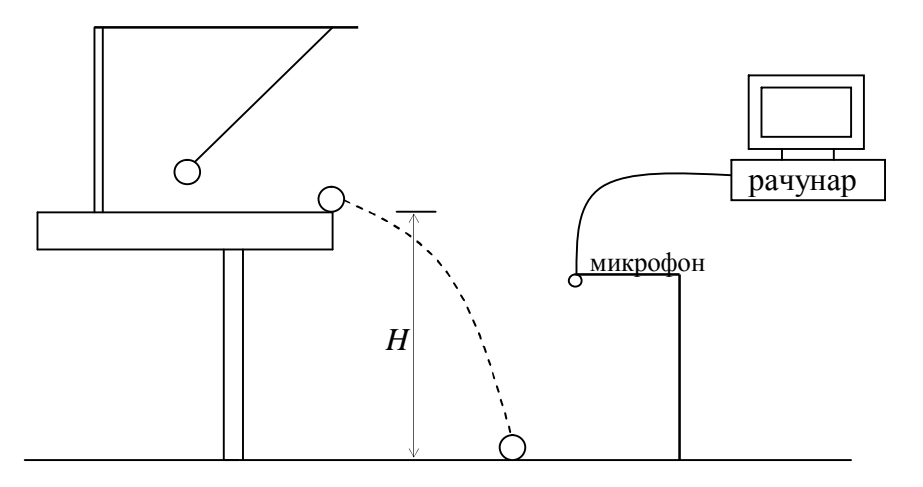

*Слика 6. Шема експеримента за одрђивање времена пада куглице избачене*

куглице у под. Исти програм нам омогућава и да очитамо вријеме протекло између та два догађаја тј. вријеме слободног пада *t*. Убрзање *g* се одређује из  $g = \frac{2H}{\epsilon^2}$ *t*  $g = \frac{2H}{2}$ .

#### *4. Звучна карта као осцилоскоп*

Звучна карта рачунара приликом снимања звука мјери интензитет промјенљивог напона који добија од микрофона много пута у једној секунди. Према томе могуће је на улаз звучне карте довести неки промјенљиви напон а програм за снимање звука ће нам дати графички приказ интензитета напона у зависности од времена, слично као што то ради и осцилоскоп. Промјенљиви напон се доводи на микрофонски или *line-in* улаз звучне карте помоћу стерео или моно кабла (трожилног или двожилног). Ако се користи *line-in* улаз, могуће је истовремено приказати два различита промјенљива напона тј. звучна карта се понаша као двоканални осцилкоскоп. Један промјенљиви напон се доводи преко проводника L и GND (слика 4) а други преко проводника R и GND. Већина звучних карти ради са напонима до 3 – 5 V. Довођење већег напона на улаз звучне карте довело би до њеног оштећења. Да би се избјегло могуће оштећење потребно је на доводним проводницима уградити заштитне елементе тако да доведени напон никад не прекорачи наведене границе. Слика 7 приказује један начин заштите улаза звучне карте од превисоког напона.

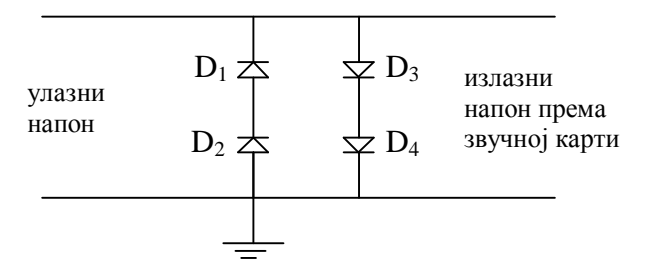

*Слика 7. Ограничавање напона у циљу заштите звучне карте помоћу диода*

По двије силицијумске диоде везане редно ограничавају улазни напон на 1,4 V. Сваки улазни напон већи од овог ће бити одсјечен па ће претјерано велики улазни напони бити непотпуно приказани (без одсјечених врхова).

Други начин за ограничавање улазног напона је приказан на слици 8.

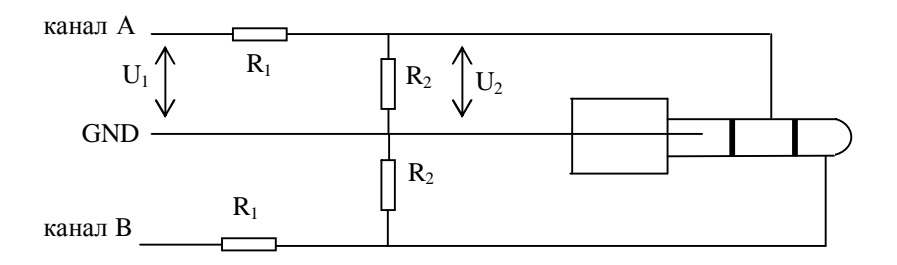

*Слика 8. Ограничавање напона помоћу раздјелника напона*

Напон који стиже на звучну карту (U<sub>2</sub>), зависи од вриједности отпора  $R_1$  и  $R_2$  према обрасцу  $U_2 = \frac{R_2}{R_1 + R_2} U_1$  $_1$   $\cdots$   $_2$  $a_2 = \frac{R_2}{R_1 + R_2}U$  $U_2 = \frac{R}{R}$  $^{+}$  $=\frac{R_2}{R_1}-U_1$ . Нпр. ако је R<sub>2</sub> десет пута мање од збира R<sub>1</sub> + R<sub>2</sub>, напон U<sub>2</sub> ће бити

толико пута мањи од напона U1. Исто се односи и на канал B.

На слици 9 је приказан облик напона који настаје у калему при проласку кроз калем магнета који слободно пада. Крајеви калема су спојени на моно кабал који је прикључен на *line-in* улаз звучне карте. Са слике се јасно види да је индуковани напон при приближавању магнета који слободно пада према калему мањи од индукованог напона при удаљавању магнета од калема, јер се брзина падајућег магнета повећава а тиме и брзина којом се мијења магнетни флукс.

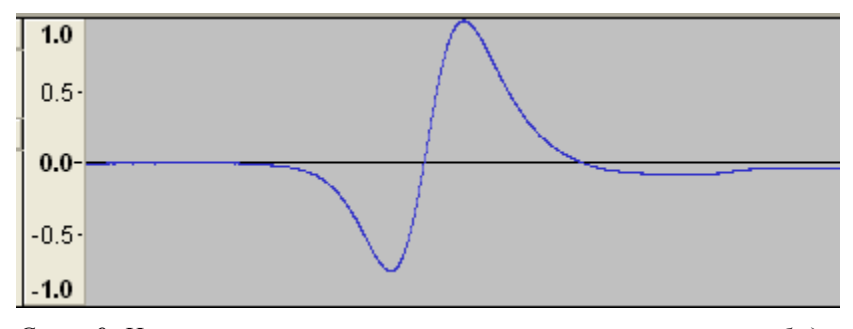

*Слика 9. Напон на калему кроз који је пролетио магнет који слободно пада снимљен апликацијом Audacity. На вертикалној оси је приказан релативни интензитет напона, а на хоризонталној оси вријеме.*

### *5. Звучна карта као сигна-генератор*

Апликација за обраду звука *Audacity* пружа широке могућности за демонстрацију звучних појава. Звук жељене фреквенције једноставно се креира избором команде *Tone...* из менија *Generate*. У оквиру за дијалог одаберу се: облик тона (синусни, правоугаони итд.), фреквенција, амплитуда, дужина трајања и након клика мишем на командно дугме *Generate Tone* у прозору апликације се добија графички приказ креираног звучног таласа. Вишеструким кликом на дугме *Zum In* из линије алата на екрану ће се увећати графички приказ добијеног таласа, тако да се јасно види синуисоида (ако је креиран синусни талас). Кликом на дугме *Play* у линији алата апликације чуће се креирани звук а истовремено се може посматрати вертикална линија (курзор) које се креће преко таласног облика пратећи његову репродукцију. Мијењањем фреквенције креираног звука може се демонстрирати веза између фреквенције и висине тона, а мијењањем амплитуде њена веза са јачином звука. Промјена амплитуде креираног звука врши се командом *Amplify* из менија *Effect* и уписивањем неког позитивног броја у поље *Ampification* за увећање амплитуде, а негативног

броја за њено смањење. Истовремено се могу на графику визуелно пратити ефекти унесених измјена, а након укључења репродукције звука и слухом уочити разлика.

Такође, може се демонстрирати интерференција звучних таласа. Прво се, на претходно описани начин, генерише звук фреквенције нпр. 100 Hz у трајању 4 s. Потом се у истом прозору креира и други звук, командом *Tracks/AddNew/ Audio Track*, a затим командом *Generate/Tone* креира исти такав тон. Након тога се други тон инвертује (преслика у односу на x – осу) командом *Effect/Invert*. Алатком за зумирање садржаја прозора увећа се садржај, па ће се јасно видјети да бреговима доњег таласа одговарају доље горњег таласа. Кликом на дугме *Mute* које се налази са лијеве стране графичког приказа искључимо први звук и пустимо репродукцију. Чуће се инвертовани звук фреквенције 100 Hz. Након тога на исти искључимо други звук, а први укључимо поновним кликом на поменуто дугме. Након његове репродукције закључујемо да ухо не разликује ова два звука. Ако ниједан звук није искључен приликом репродукције не чује се никакав тон јер је дошло до потпуне деструктивне интерференције. Да бисмо показали слушаоцима да ово није грешка и да апликација и даље ради, можемо у први звук да уметнемо интервал тишине. Кликнемо мишем на траку првог звука да се у њој појави вертикална линија (курзор), па на том мјесту уметнемо интервал тишине командом *Generate/Silence*... и упишемо трајање тишине нпр. 2 s. Након укључења репродукције пратимо кретање курзора. Звук се не чује све док курзор не наиђе на интервал тишине првог звука јер је до тада поништен интерференцијом са другим звуком. Након преласка курзора преко интервала тишине, звук се поново не чује. Ако се увећа амплитуда другог звука, након репродукције чуће се слаби звук фреквенције 100 Hz. То значи да приликом интерференције није дошло до потпуног поништавања таласа и да резултујући талас има малу амплитуду.

Звучна карта рачунара може да послужи и као реални извор наизмјеничног напона фреквенције до 20 kHz. Довољно је да се моно или стерео кабл прикључи на *line-out* излаз звучне карте (излаз за звучнике) и да се помоћу наведене апликације креира звук дате фреквенције. Док траје репродукција звука на крајевима кабла добијамо наизмјенични напон дате фреквенције који се може употријебити за извођење других експеримената.

#### *6. Фотокапија*

Микрофонски улаз звучне карте може се искористити за градњу једноставне фотокапије, чија је шема приказана на слици 10.

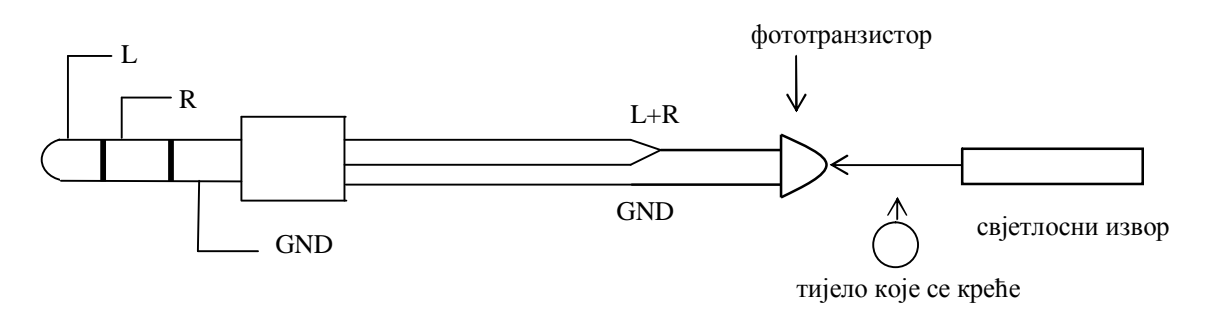

*Слика 10 . Док је фототзранзистор обасјан, не мијења се напон на његовим крајевима. Тијело при проласку између фототранзистора и свјетлосног извора за тренутак прекида свјетлосни сноп што ће бити забиљижено као промјена напона на транзистору.*

Као што се види са слике могуће је фототранзистор (или фотоотпорник) директно спојити на стерео кабал и то тако да се колектор транзистора (обично је то краћа ножица) споји са L и R проводницима а емитер (дужа ножица) споји са GND водом. Фототранзистори реагују на промјену свјетлости за вријеме од неколико микросекунди, док се вријеме реакције фототпорника креће у границама од 25 – 100 ms. Промјена напона на

фототранзистору при проласку тијела кроз фотокапију може се снимити апликацијом *Audacity* или неком сличном нпр. Scope која се може преузети са локације http://www.zeitnitz.de/Christian/scope\_en/ .

На слици 11 је приказанa промјена напона на транзистору настала при пролазима тијела кроз фотокапију (нпр. куглице клатна).

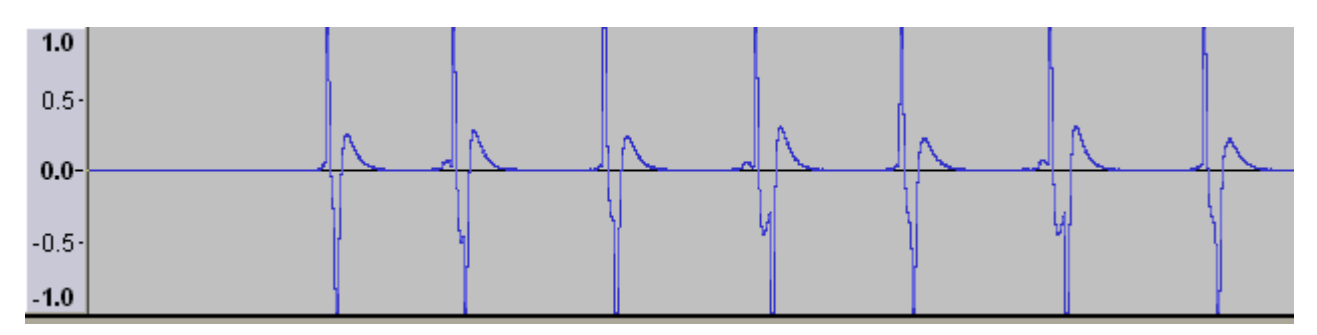

*Слика 11. Оштре промјене напона на фототранзистору одговарају моментима у којима је куглица клатна пролазила кроз фотокапију. Растојање између два сусједна пика представља половину периода осциловања клатна.*

У експерименту је кориштен фототранзистор чија је максимална осјетљивост на свјетлост таласне дужине 880 nm (инфрацрвени зраци), а као свјетлосни извор свијетлећа диода која емитује инфрацрвено зрачење, тако да фотокапија може да ради у условима собне освијетљености. Могуће је направити двије фотокапије и прикључити их преко конектора који има улаз за два микрофона а излаз исти као и микрофон (3,5 mm), на микрофонски улаз звучне карте. Двије фотокапије омогућавају мјерење времена у већем броју експеримената из механике.

Литература

- 1. P. Vogt, J. Kuhn, 2012. *Phys. Teach.* 50, 308-309
- 2. U. Hassan, S. Pervaiz, M. S. Anwar, 2011. *Phys. Teach.* 49, 537-539
- 3. Z. Gingl, 2011. *Phys. Teach.* 49, 390-391
- 4. J. Gruppe, 2011. *Phys. Teach.* 49, 99-102
- 5. C. C. Carvalho, J. M. B. Lopes, M. B. Marques, 2008. *Phys. Teach*. 46, 428-431
- 6. J. A. White, A. Medina, F. L. Roman, S. Velasco, 2007. *Phys. Teach.* 45, 175-177
- 7. S. Gancy, 2008. *Phys. Educ.* 43, 297-300
- 8. http://audacity.en.softonic.com/